## Access Assignment 2

## Data Files Used: "YourLastName"University.accdb CSIPData.accdb Course.xlsx

This assignment is designed to work with tables, importing of data from alternate data sources, and relationships.

1. Open the database "YourLastName'University you created in AccessAssignment1. Edit the design of the Classes table to delete the columns CourseTitle and Credits and add the column FacID based on the metadata in the table below:

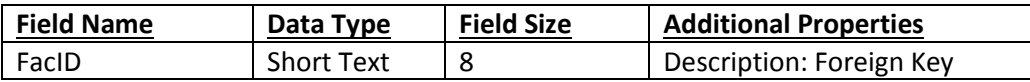

Add the values for the FacID for the rows in the Classes table as listed below:

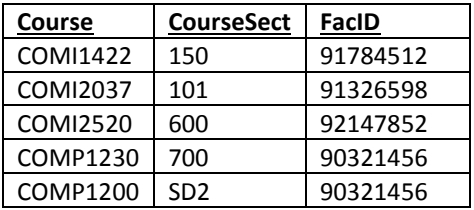

- 2. Import the Faculty Table from the CSIPData database (included with this assignment) into your database.
- 3. Import the Course Spreadsheet from the Excel workbook Course (included with this assignment) naming the new Table Course into your database. Edit the metadata for the Course Table based on the following: (Remember to delete the "@" from the Format Property for each column)

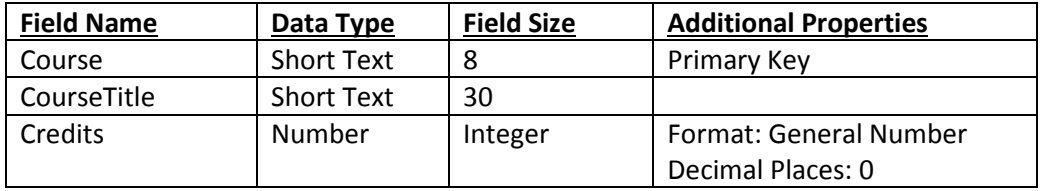

4. From the Relationships window under the Database Tools Menu item, create a 1:M relationship between Course and Classes and a second 1:M relationship between Faculty and Classes.

- 5. Create a Query using Query Design including the Classes, Course, and Faculty Tables to list the Course, CourseSect, CourseTitle, FacultyLName, and Campus, naming it "CourseDetails".
- 6. Open the Queries ClassList and WebClasses. Why does a dialog box for entering a Parameter Value open?
- 7. Delete the Queries ClassList and WebClasses. Delete the Form ClassForm and the Report CurrentClasses from your database.